**Navigation** History: **Instruction** > **Applicant** > **Mark** > **Goods/Services/Filing Basis** > **Attorney/Dom. Rep.fCorrespondence** > **Fee/Signature** 

Under the Paperwork Reduction Act of 1995 no persons are required to respond to a collection of information unless it displays a valid OMB control number.

**PTO** Form 1480 (Rev 09/2006)

A pl plrovied in or exse through xx/xx/xxxx OMB C ontrost No. 0651-0009

# **Certification Mark Form, Principal Register**

**Version 7.1** 

Watch the "Before you file" TMIN video for an overview of the most important issues to be aware of when filing a trademark application with the USPTO.

### To file the application electronically, please complete the following steps:

- 1. Answer the first question below to create an application form showing only sections relevant to your specific filing.<br>2. For help at any point, click on any underlined word on any page.<br>3. After answering the first wi
- 
- 
- 4. ●nce in the actual form, complete all fields with a \* symbol, since they are mandatory fields for TEAS filing purposes.<br>5. Validate the form, using the "Validate" button at the end of the form. If there are errors, r
- 
- 6. Double•check all entries through the links displayed on the Validation page. 7. You may save your work for submission at a later time by clicking on the Save Form button at the bonom of the Validation page.
- 8. When ready to file, use the Pay/Submit button at the bottom of the Validation page. This will allow you to choose from three (3) different payment methods: credit card, automated deposit account, or electronic<br>funds tra
- 9. After accessing the proper screen for payment, and making the appropriate entries. you will receive a confirmation screen if your transmission is successful. This screen wiH say SUCCESS! and will provide your assigned serial number

I 0. An email acknowledging receipt of the submission (a filing receipt) will be sent 10 the correspondence email address of record.

Once you submit this application, the USPTO will not cancel the filing or refund your fee. The fee is a processing fee, which we do not refund even if we cannot issue a registration after our substantive review.

Important: After this application is submitted. the US PTO will send a filing receipt 10 the email address of ei1her (A) !he appointed anomey, if any. otherwise **(B)** the trademark applicant owner/bolder.

Contact Points:

- General trademark information: Please review the information posted at Where Do I Start. If you have remaining questions. email TrademarkAssistanceCenter@uspto.gov. or telephone 1-800-786-9199\ • Help: For instructions on how to use the electronic forms, or help in resolving technical glitches. please email TEAS@uspto.gov. Please include your telephone number in your email, so we can talk to you directly, if<br>NOTE
- Bug Report: Report any "bugs" found within the electronic forms on the USPTO's website.
- Status Information: For an application with an assigned serial number, check the <u>Trademark Status & Document Retrieval (TSDR)</u> system to view current statts information, as well as the complete prosecution history.<br>Do section online via the TSDR system, including all Office actions sent by the USPTO

**TIMEOUT WARN™G:** After 25 minutes of <u>inactivity,</u> you will be prompted to continue your session. If you do not continue within 5 minutes, the session will end, you will be logged out of your USPT●.gov account, and you<br>w

### 1. Is an **attorney** filing this application?

Foreign-domiciled owners/holders must have a U.S.-licensed attorney represent them before the USPTO in any application- or registration-related filing. Information about hiring a U.S.-licensed attorney can be found on the USPT<sup>o</sup> website.

@vesONo

2. [OPTIONAL] To upload a previously saved form file, first review the USPTO's TEAS Help instructions for accessing previously saved data and then use the "Browse..." button below to access the form file saved on your computer.<br>WARNING: Failure to follow the TEAS Help instructions will result in the inability to edit your data.

lmporta■t: Do NOT use the button below to upload an image file (for example. a specimen). You must use the button that will **be** presented for that purpose *within the proper section* of *the actual form* 

Browse...

Continue

Burden/Privacy Statement | TEAS Form Burden Statement | Bug Report/Feedback | TEAS Home

### **luspto UNITED STATES PATENT ANO TRADEMARK OFFICE**

### BROWSE BY TOPIC

**Haterst** Trademark outres About the LISPTET **Job** 

**Privacy Policy** ns of Use Site Mar

**Performance and Planning** Information Quality Guidelines

### ABOUT THIS SITE USPTO BACKGROUND FEDERAL GOVERNMENT

StopFakes.gov ent of Comm Strategy Targeting Organized Piracy

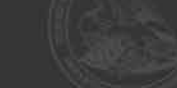

**Navigation History:** Instruction > Applicant > Mark > Goods/Services/Filing Basis > Attorney/Dom. Rep/Correspondence > Fee/Signature

Under the Paperwork Reduction Act of 1995 no persons are required to respond to a collection of information unless it displays a valid OMB control number.

PTO Form 1480 (Rev 09/2006) Approved for use through xx/xx/xxxx OMB Control No. 0651-0009

### **Certification Mark Form, Principal Register Version 7.1**

Watch the <mark>TMIN "Applicant information" video</mark> that explains the terms "applicant" or "applicant owner/holder." The term "applicant" identifies who owns the trademark, not necessarily who is filing the application.<br>Watch t

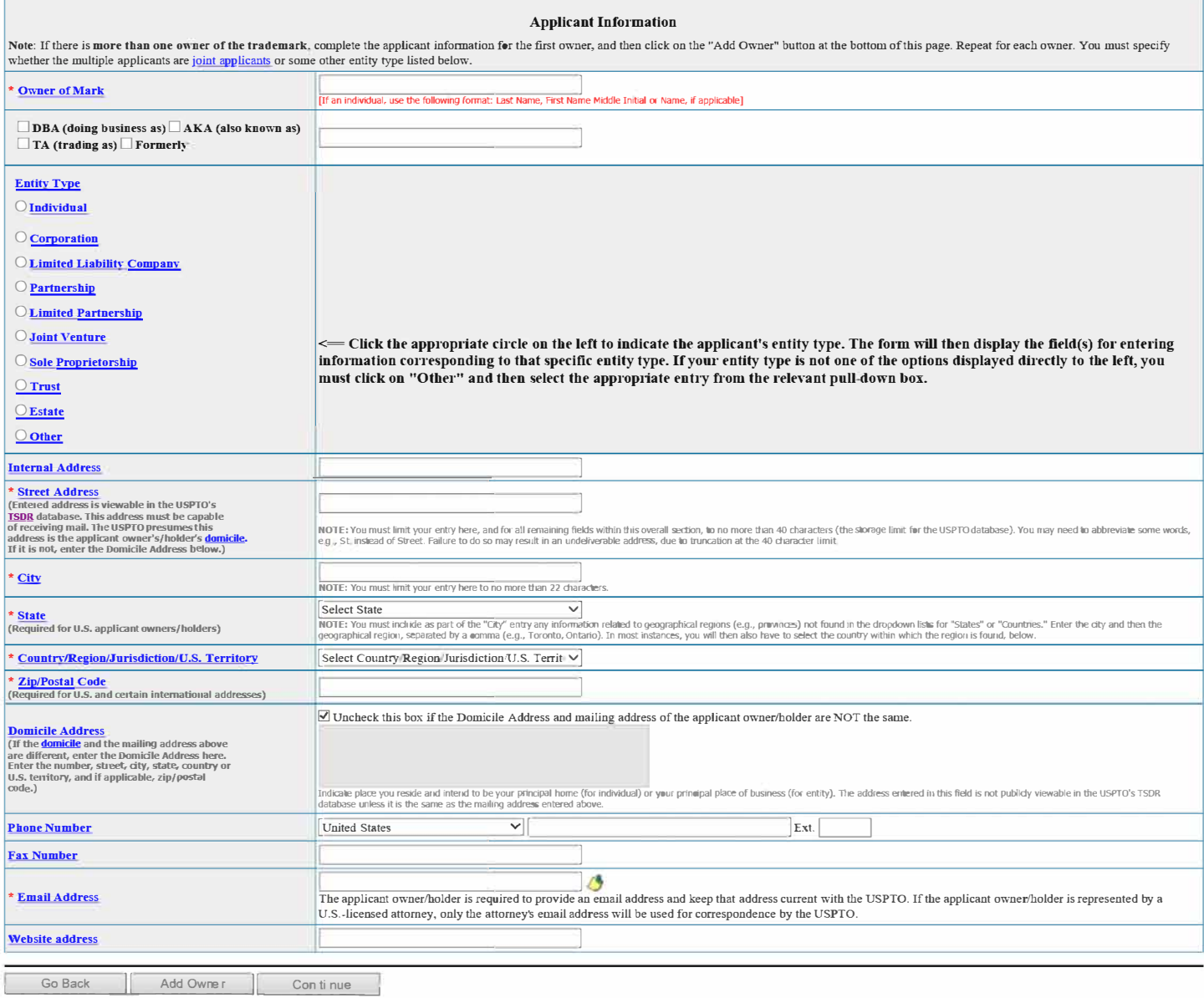

**Burden/Privacy Statement | TEAS Form Burden Statement | Bug Report/Feedback | TEAS Home** 

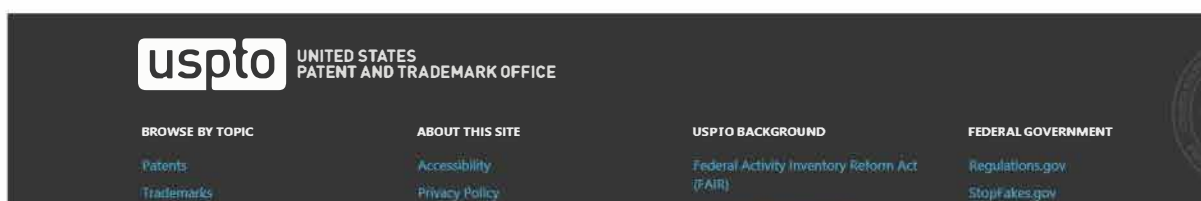

StopFakes.gov

# **LISP<sup>to</sup>** About Us Jobs Contact Us Logout

# Trademark Electronic Application System

Mavigation History: Instruction > Apolicant > Mark > Goods/Services/Filing Basis > Attorney/Dom. Rep./Correspondence > Fee/Signature

**Under the Paperwork Reduction Act of 1995 no persons are required to respond to a collection of information un�**it **displays a valid 0MB control number.** 

**PTO** Form 1480 (Rev 09/2006)

Approved for use through xx/xx/xxxx OMB Control No. 0651-0009

## **Certification Mark Form, Principal Register**

**Version 7.1** 

### **Mark Information**

Before the USPTO can register your mark, exactly what the mark is must be clear. You may present your mark in one of the following ways: (1) standard characters, if not claiming a particular font style, size. and/or color; special form, if the mark includes a design or word(s) combined with a design, or is displayed in a particular font style, size, and/or color; or (3) non-visual sound mark (for this type of mark, you should include a music

When you click on one of the three circles presented below, and follow the specific instructions, the form will automatically create a separate page that displays the mark for which you are applying or permits the applican rect your mark after filing this application. While minor changes in the mark may *sometimes* be permitted, changes that result in a <u>material alteration</u> of the mark as originally filed will result in the USPTO issuing a that ground

WARNING: AFTER YOU FINISH <u>SEARCHING</u> THE USPTO DATABASE FOR POTENTIALLY CONFLICTING MARKS, EVEN IF YOU THUNK THERE ARE NO CONFLICTING MARKS, DO NOT ASSUME THAT<br>YOUR MARK WILL AUTOMATICALLY REGISTER. AFTER YOU FILE THE APP TO REGISTER YOUR MARK ON THAT OR ANOTHER BASIS

Watch the **IMIN** instructional video on the importance of conducting a search of existing trademarks or service marks before filing your application.

• Click tbe appropriate circle to indicate tbe Mark type: **@** Standard Characters O Special Form *(Stylized and/or Design)* 0 Sound mark

Watch the <mark>TMIN instructional video on drawing issues.</mark><br>Watch the TEAS Nuts and Bolts video explaining how to fill out the Mark Information page.

bination thereof. Do <mark>not</mark> include the ™, ™, <mark>©</mark>, or *©* symbols after the mark entry, because they are <mark>not</mark> part of the actual mark. If using Interne<br>ser.) **Enter the mark here: (Note:** The entry can be in capital lettiers, lower case letters, or a construction of  $P$ 

**Preview USPTO-Generated Image** 

NOTE: For how the USPTO determines what the display of the entered mark will be, click here.

NOTE: For Wonnation about **mark** display In USPTO **databases,** dick here

The "Additional Statement" section of this form is used to enter various legal or informational statement(s) that may pertain to the mark; for example, a disclaimer or English translation. You are not required to enter any statement(s) at the time of filing; however, you may be required to add a statement(s) to the record during examination of the application. If you are unsure whether you should make such a statement, the examining attorney assigned to your application will issue a requirement, if appropriate.  $\Box$  Check here to display the full listing of additional statements from which you may make your selection.

Go Back Continue

### Burden/Privacy Statement | TEAS Form Burden Statement | Bug Report/Feedback | TEAS Home

### UNITED STATES<br>PATENT AND TRADEMARK OFFICE uspto

### **BROWSE BY TOPIC**

Contact Us

Patents Trademarks About the USPTO

## **ABOUT THIS SITE**

Accessibility Terms of Use

# **USPTO BACKGROUND**

- Performance and Planning Freedom of Information Act
- 

### FEDERAL GOVERNMENT

- Requlations doy StopFakes.gov
- 
- 

**Strategy Targeting Organized Piracy** 

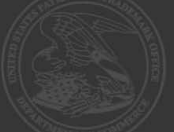

Navigation History: Instruction > Apolicant > Mark > Goods/Services/Filing Basis > Attorney/Dom. Rep./Correspondence > Fee/Signature

Under the Paperwork Reduction Act of 1995 no persons are required to respond to a collection of information unless it displays a valid OMB control number.<br>PT® Form 1480 (Rev 09/2006)<br>Approved for use through xx/xx/xxxx ®M

## **Certification Mark Form, Principal Register**

**Version 7.1** 

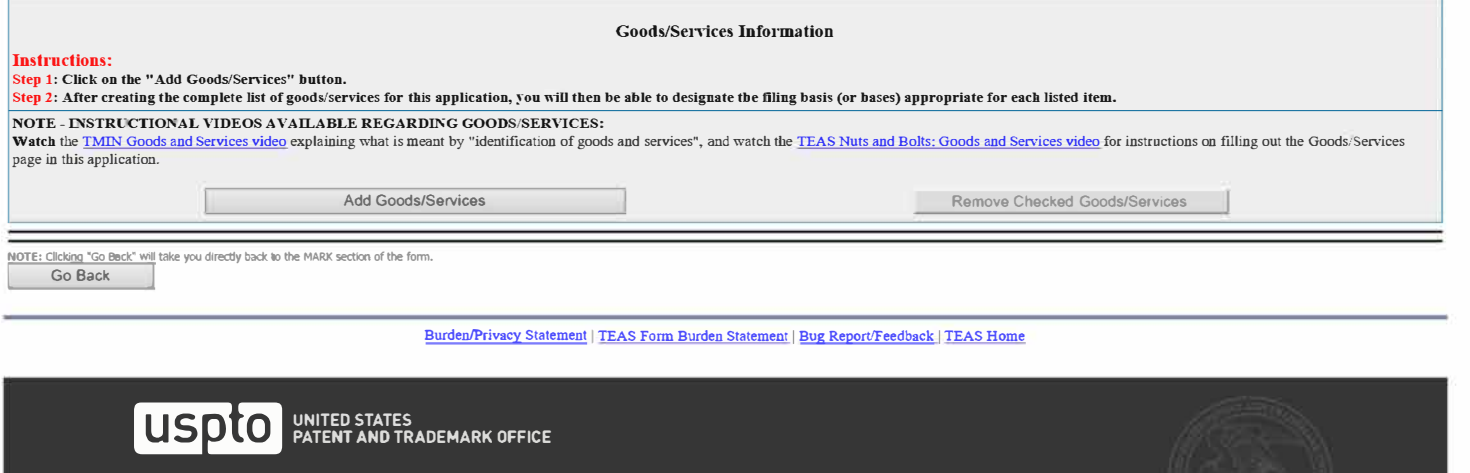

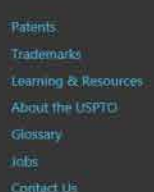

Accessibility **Thivacy Policy** Terms of Use

### BROWSE BY TOPIC ABOUT THIS SITE USPTO BACKGROUND FEDERAL GOVERNMENT

Federal Activity Inventory Reform Act<br>(FAIR)

Navigation History: Instruction > Apolicant > Mark > Goods/Services/Filing Basis > Attorney/Dom. Rep./Correspondence > Fee/Signature

Under the Paperwork Reduction Act of 1995 no persons are required to respond to a collection of information unless it displays a valid OMB control number<br>PT® Form 1480 (Rev 09/2006)

Approved for use ehrongh xx/xx/xxxx OMB Conerol No. 0651-0009

## **Certification Mark Form, Principal Register**

Version 7.1 **Basis for Filing** 

Watch the TMIN Filing Basis video explaining what is meant by "basis for filing."<br>Watch the TEAS Nuts and Bolts: Filing Basis video explaining how to fill out the Filing Basis page.

The applicant requests that the Certification mark identified on the preceding page be registered with the USPTO on the Principal Register for the class(es) and goods/services displayed below, and asserts herein the specif (es) that covers the listed goods/services.

Instructions for assigning a filing basis:

After selecting a class number (if known) and entering the goods/services listing for that class, you may assign a specific filing basis, or if appropriate, multiple bases. Visit the TEAS Help section of the USPTO website

For connolete step-by-step instructions on how to correctly assign the filing basis(es), click on the heading that corresponds to the relevant factual scenario, see below. For examples of filings corresponding to each of t descriptions, click on the link "Examples."

- 
- One class or multiple classes, with ONE filing basis for ALL listed items Examples<br>NOTE: This is the most common choice. The following are other options, but they are much less common:<br>One class or multiple classes, with
- · Multiple classes, with different filing basis(es) for different overall classes Examples

NOTE - INSTRUCTIONAL VIDEOS AVAILABLE REGARDING GOODS/SERVICES:<br>Watch the TMIN Goods and Services video explaining what is meant by "identification of good Watch the TMIN Goods and Services video explaining what is meant by "identification of goods and services", and watch the TEAS Nuts and Bolts: Goods and Services video for instructions on filling out the Goods/Services<br>pag

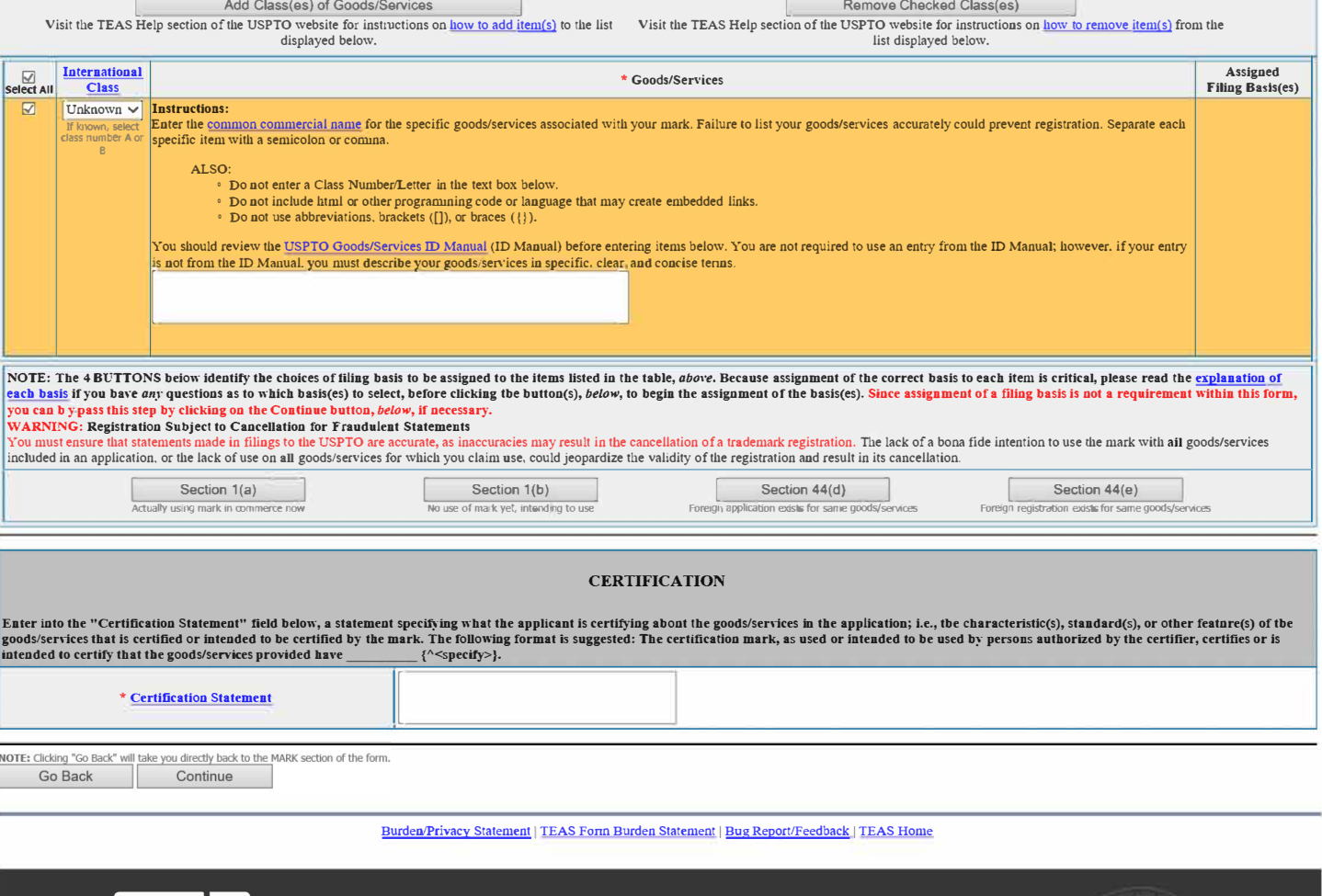

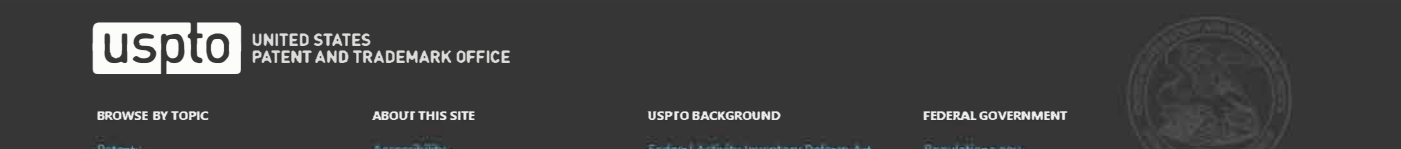

Navigation History: Instruction > Apolicant > Mark > Goods/Services/Filing Basis > Attorney/Dom. Rep./Correspondence > Fee/Signature

Under the Paperwork Reduction Act of 1995 no persons are required to respond to a collection of information unless it displays a valid OMB control number.

PTO Form 1480 (Rev 09/2006) Approved for use through xx/xx/xxxx OMB Control No. 0651-0009

# **Certification Mark Form, Principal Register**

Version 7.1

Tip: If you do not want to appoint an attorney at this time:

1. Return to the first page of this form by clicking on the hyperlinked term, "Instruction," in the Navigation History at the top of this page;

2. Answer ''No" to the wizard question asking "Is an attorney filing this application?";<br>3. Click on the Continue button at the bottom of the Instruction page to resume the form. The Attorney Information page will not ap

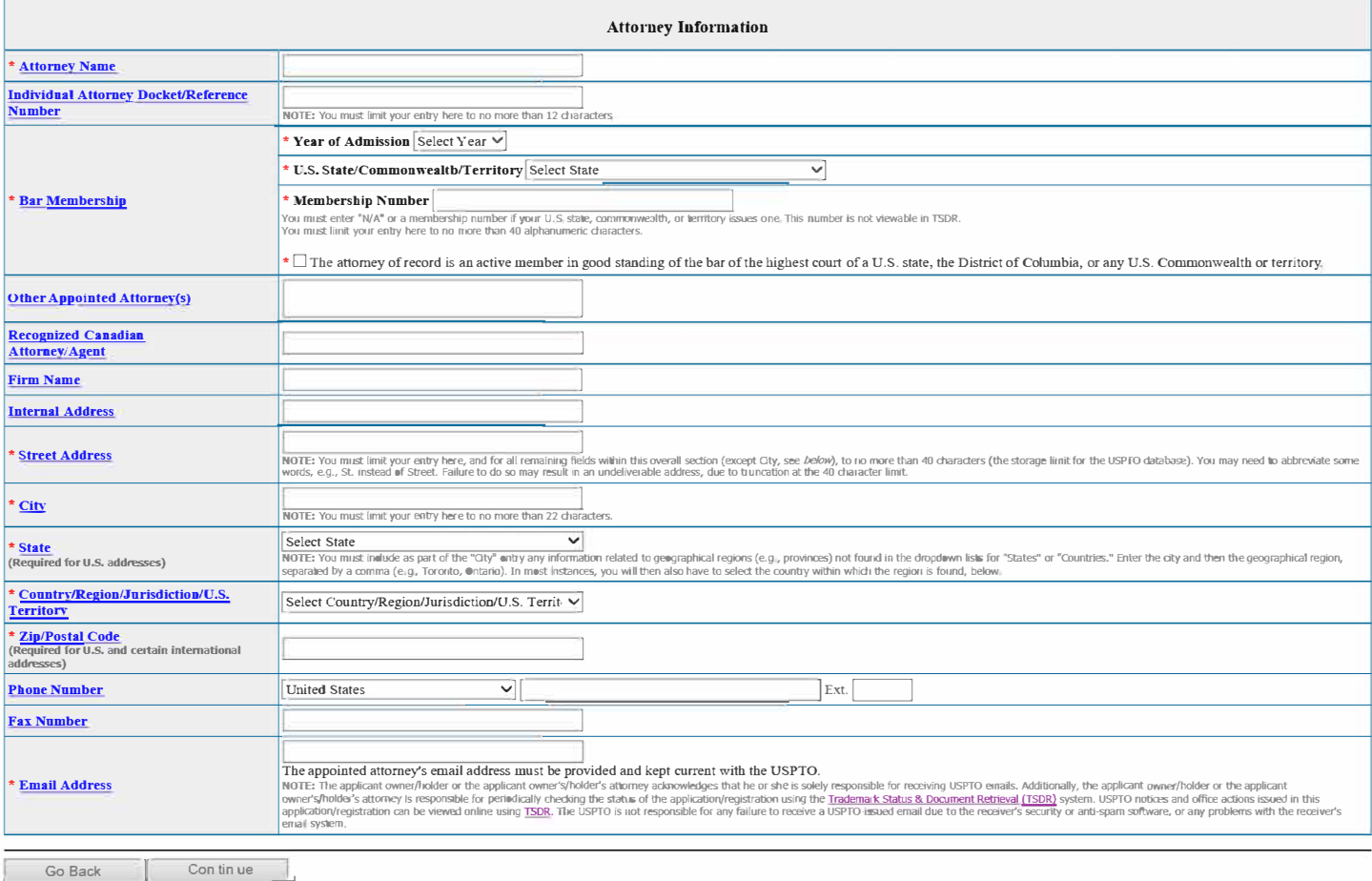

**Burden/Privacy Statement** I **TEAS Form Burden Statement** I **Bug Report/Feedback** I **TEAS Home** 

# **USP<sup>t</sup>O** PATENT AND TRADEMARK OFFICE

### BROWSE BY TOPIC

Rations Trademarks Learning & Nesources **Contact Us** 

Accomplish **Frivacy Policy**  $\mathbb{R}$ ite map

### ABOUT THIS SITE USPTO BACKGROUND FEDERAL GOVERNMENT

(FAIR) internation Quality Guidelines

Regulations ap-StopFakes.gov

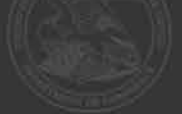

Mavigation History: Instruction > Applicant > Mark > Goods/Services/Filing Basis > Attorney/Dom. Rep./Correspondence > Fee/Signature

**Under the Paperwork Reduction Act of 1995 no persons are required to respond to a collection of information un�**it **displays a valid 0MB control number.** 

PTO Form 1480 (Rev 09/2006)<br>Approved for use through xx/xx/xxxx OMB Control No. 0651-0009

# **Certification Mark Form, Principal Register**

**Version 7.1** 

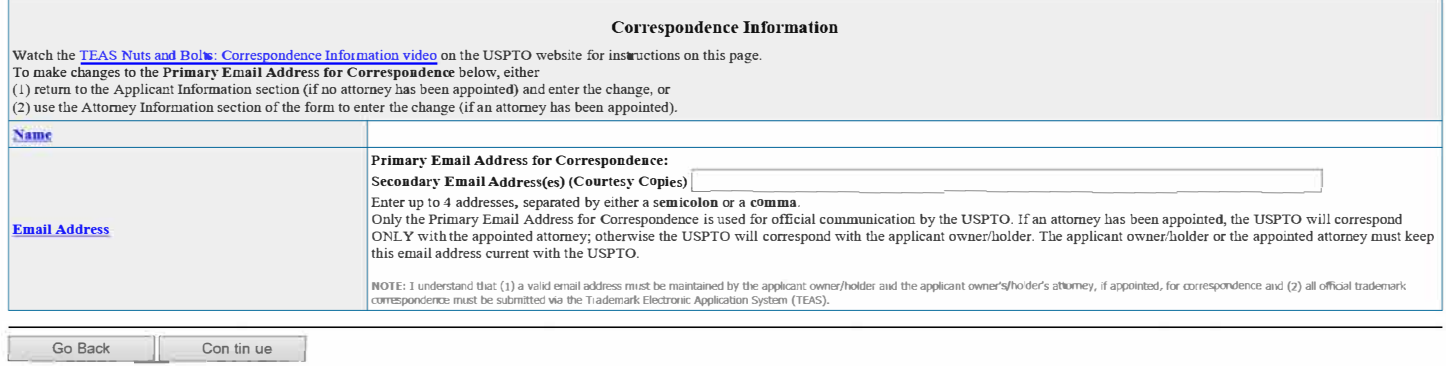

## **Burden/Privacy Statement | TEAS Form Burden Statement | Bug Report/Feedback | TEAS Home**

# USDIO BATENT AND TRADEMARK OFFICE

### **BROWSE BY TOPIC**

## **ABOUT THIS SITE**

### **USPTO BACKGROUND**

Federal Activity Inventory Reform Act<br>(FAIR)

### **FEDERAL GOVERNMENT**

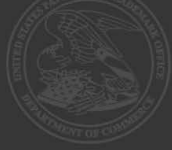

### About Us Jobs

# **Trademark Electronic Application System**

Navigation History: Instruction > Apolicant > Mark > Goods/Services/Filing Basis > Attorney/Dom- Rep-/Correspondence > Fee/Signature

Under the Paperwork Reduction Act of 1995 no persons are required to respond to a collection of information unless it displays a valid OMB control number

PTO Form 1480 (Rev 09/2006)<br>Approved for use through xx/xx/xxxx OMB Control No. 0651-0009

## **Certification Mark Form, Principal Register**

Version 7.1

### **Fee Information**

The total filing fee is based on the number of classes of the goods/services listed in the application

If you used the free-text approach for the goods/services, and have different filing bases within the same class, then the displayed Number of Classes and Total Fee Due will be inaccurate below. In that case, you must ually change the Total Fee Paid amount, using the pull-down box to select the correct fee amount Watch the TEAS Nuts and Bolts: Fee/Signature Information video for an explanation of how to fill out the fee and signature information sections.

Payment options: You will have three payment options (credit card, automated deposit account, and Electronic Funds Transfer). These options will appear after completing and validating this form.

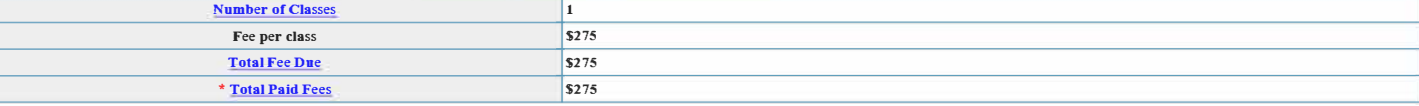

### **Signature Information**

### Click to choose ONE signature method:

 $\circledcirc$  Sign directly  $\circ$  Email Text Form to second party for signature  $\circ$  Handwritten pen-and-ink signature  $\circ$  Submit application unsigned

### Electronic Signature

To dectromcally sign this application, enter any alpha/numeric characters (letters/numbers) of your choosing, preceded and fol owed by the forward slash (/) symbol. Most signatories enter their name between the two forward

### **DECLARATION**

### Read the following statements before signing Acknowledge the statements by checking the boxes and signing below

### Basis:

If the applicant is filing the application based on use in commerce under 15 U.S.C. § 1051(a):

- The signatory believes that the applicant is the owner of the certification mark sought to be registered;
- . The applicant is exercising legitimate control over the use of the mark in commerce by authorized users on or in connection with the goods/services in the application;
- 
- The speciments) shows the mark as used in commerce by the applicant's authorized users on or in connection with the goods/services in the application;<br>• The applicant is not engaged in the production or marketing of the
- To the best of the signatory's knowledge and belief, the facts recited in the application are accurate

### **AND/OR**

### If the applicant is filing the application based on an intent to use the mark in commerce under 15 U.S.C. § 1051(b), § 1126(d), and/or § 1126(e):

- The signatory believes that the applicant is entitled to exercise legitimate control over the use of the mark in commerce by authorized users;
- The applicant has a bona fide intention to exercise legitimate control over the use of the mark in commerce by authorized users on or in connection with the goods/services in the application;
- · The applicant will not engage in the production or marketing of the goods/services to which the mark is applied, except to advertise or promote recognition of the certification program or of the goods/services that
- 
- meet the certification standards of the applicant; and<br>
The best of the signatory's knowledge and belief, the facts recited in the application are accurate.
- To the best of the signatory's knowledge and belief, no other persons, other than authorized users, and, if applicable, concurrent users, have the right to use the mark in commerce, either in the identical form or in such resemblance as to be likely, when used on or in connection with the goods/services of such other persons, to cause confusion or mistake, or to deceive.
- $\Box$  To the best of the signatory's knowledge, information, and belief, formed after an inquiry reasonable under the circumstances, the allegations and other factual contentions made above have evidentiary support.
- □ The signatory being warned that willful false statements and the like are punishable by fine or imprisonment, or both, under 18 U.S.C. § 1001, and that such willful false statements and the like may jeopardize the valid of the application or submission or any registration resulting therefrom, declares that all statements made of his/her own knowledge are true and all statements made on information and belief are believed to be true.

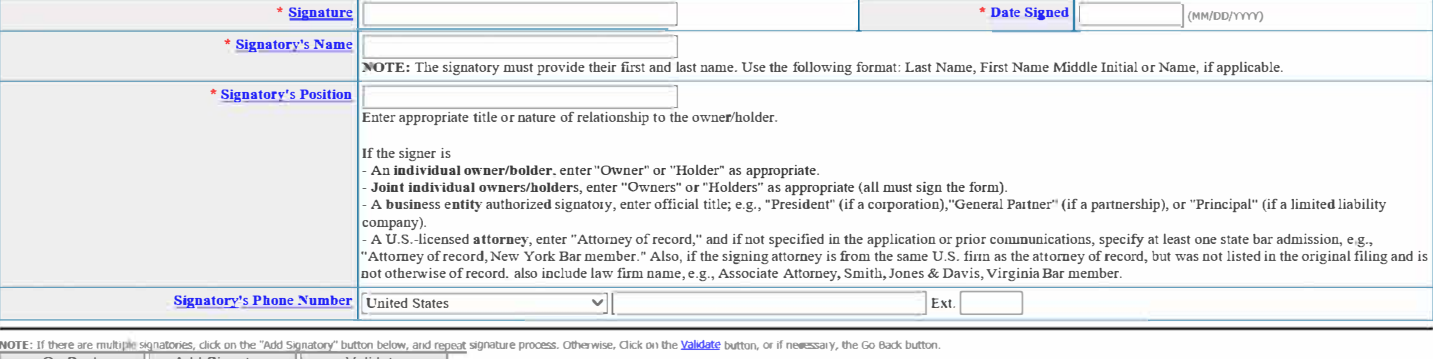

Go Back | Add Signatory | Validate

### Burden/Privacy Statement | TEAS Form Burden Statement | Bug Report/Feedback | TEAS Home

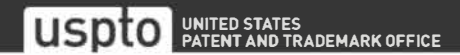

# **Navigation History: Instruction** > **Applicant** > **Mark** > **Goods/Services/filing Basis** > **Attorney/Dom. Rep./Correspondence** > **Fee/Signature**

**Under the Paperwork Reduction Act of 1995 no persons are required to respond to a collection of information unless it displays a valid 0MB control** 

**number. PTO Form 1480 (Rev 09/2006)**  Approved for use through xx/xx/xxxx OMB Control No. 0651-0009

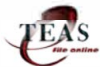

### **Certification Mark Form, Principal Register**

**Version 7.1 - Validation Page** 

IMPORTANT: Ou Fri Dec 13 09:10:56 ET 2019, you completed all mandatory fields aud successfully validated the form. It has NOT yet been filed with the USPTO at this point. Complete all the steps below to submit the application to the USPTO.

### Watch the TEAS Nuts and Bolts: Validation Page video for instructions on filling out this page.

STEP 1: Review the application data in the various formats below by clicking on the hyperlinks under "Application Data." Use the print function in your browser to print these pages for your own records. Visit the USPTO'S **TEAS Help webpage for infonuation on correcting your image when the Mark and Specimens appear huge in the provided hyperlinks.** 

Note: Review this information for accuracy and completeness now. Corrections after submission may not be allowed. thereby possibly affecting your legal rights

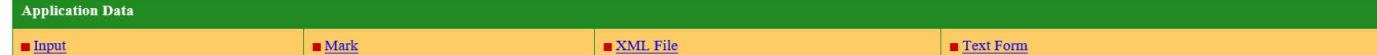

**\_STEP 2:** If there are no errors and you are ready to file, confirm the **Primary Email Address for Correspoudeuce,** displayed below. To make changes to this email address, use the navigation buttons below to return to the

**After you submit the form, the USPTO will send an acknowledgment of receipt to the following email address(es):** 

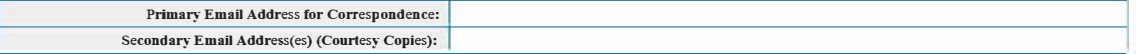

STEP 3: To download and save the form data, click on the "Save Form" button at the bottom of this page. The information will be saved to your local drive. To begin the submission process with saved data, you must open a new form, and click on the "Browse/Choose File" button displayed on the initial form wizard page, at "[OPTIONAL] To access previously-saved data, use the "Browse/Choose File" button below to access the file from<br>your local **on that page to impon the saved file. Clicking on the "Continue" button at the bottom of that first page will then properly open the saved version of your fonn.**

### **• STEP 4: Read and check the following:**

### Important Notice

(1) Once you submit this application, we will not cancel the filing or refund your fee. The fee is a processing fee, which we do not refund even if we cannot issue a registration after our substantive review. This is true<br>

(2) All information you submit to the USPTO at any point in the application and/or registration process will become public record, including your name, phone number, email address, and street address. By filing this application, you acknowledge and agree that YOU HAVE NO RIGHT TO CONFIDENTIALITY in the information disclosed. The public will be able to view this information in the USPTO's on-line databases and through<br>internet search e **registration record** 

(3) Be aware that private companies notassociated with the USPTO often use trademark application and registration information from the USPTO's databases to <u>mail or email trademark-related solicitations</u> (samples of<br>non-US

D **If you have read and understand the above notice, please check the box before you click on the Pay/Submit button.** 

### **• STEP 5:** If you are ready to file electronically

Contact Us

Click on the Pay/Submit button below, to access the site where you will select one of three possible payment methods. After successful entry of payment information, you can complete the submission to the USPTO. A valid<br>tra

WARNING: Click on the Pay/Submit button ONLY if you are now entirely prepared to complete the Pay/Submit process. After clicking the button, you can NOT return to the form, since you will have left the TEAS site entirely. Once in the separate payment site, you must complete the Pay/Submit process within 30 minutes. If you are not prepared to complete the process now, you should select the "Save Form" option to save your form, and then complete the Pay/Submit process later. Or, if you have discovered any error, use the "Go Back to Modify" button to make a correction.<br>WARNING: Fee payments by credit card may not be made from 2 a.m. to 6 a.m. Sunday,

**transfer payment method; or (2) the "Save Form" option to save your form, and then complete the Pay/Submit process later for a credit card payment.** 

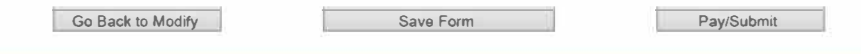

**Burden/Privacy Statement | TEAS Form Burden Statement | Bug Report/Feedback | TEAS Home** 

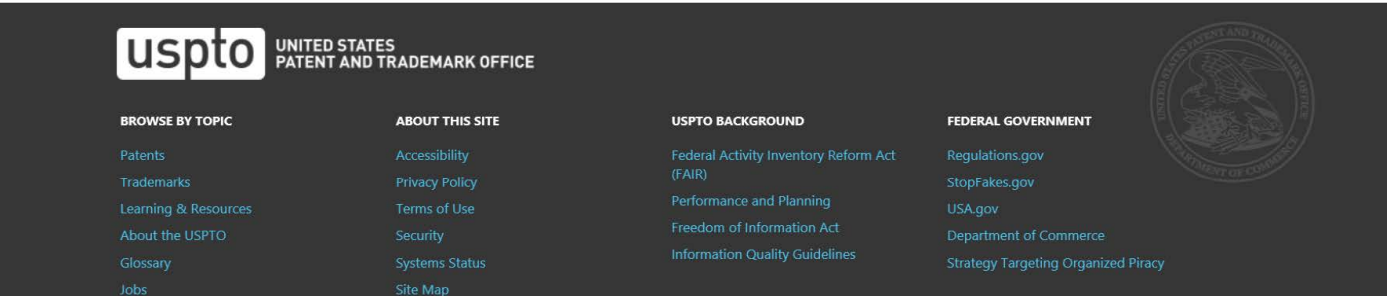

# **PRA Act Statement**

This collection of information is required by 37 CFR 1.137. The information is required to obtain or retain a benefit by the public which is to file (and by the USPTO to process) an application. Confidentiality is governed by 35 U.S.C. 122 and 37 CFR 1.11, 1.14 and 41.6. This form is estimated to take 40 minutes to complete, including gathering, preparing, and submitting the completed form to the USPTO. Time will vary depending upon the individual case. Any comments on the amount of time you require to complete this form and/or suggestions for reducing this burden, should be sent to the Chief Administration Officer, U.S. Patent and Trademark Office, U.S. Department of Commerce, P.O. Box 1450, Alexandria, VA 22313-1450. DO NOT SEND FEES OR COMPLETED FORMS TO THIS ADDRESS. SEND TO: Mail Stop Petition, Commissioner for Patents, P.O. Box 1450, Alexandria, VA 22313-1450.

# **Privacy Act Statement**

The United States Patent and Trademark Office (USPTO) collects this information under authority of 5 CFR 339.205. The information in this system of records is used to manage name, citizenship, domicile, email address, postal address, and telephone number of the trademark applicant, registrant, and applicant's or registrant's legal or other authorized representative(s), an attorney's law firm or company affiliation and professional licensing information, and other information pertaining to an applicant's or registrant's activities in connection with the applied-for or registered mark. Other records mange in this system include trademark applications, applicant and registrant declarations, office actions, registration certificates, and correspondence generated in the course of the prosecution of a trademark application or maintenance of a trademark registration. The information you provide is protected from disclosure to third parties in accordance with the Privacy Act. However, routine uses of this information may include disclosure to the following: public; foreign entity, professional organizations or associations, audit or oversight; governments, law enforcement and investigation; non-federal personnel; record informational inquiries; data breach notification; data breach assistance; adjudication and litigation; department of justice litigation; freedom of information act assistance from department of justice; office of personnel management; congressional inquiries; the National Archives and Records Administration; and office of management and budget. Disclosure of the information by you is voluntary; however, failure to provide any part of the requested information may result in our inability to enroll you in the program. The applicable Privacy Act System of Records Notice for this information request is COMMERCE/USPTO-26, Trademarks Application and Registration Records: Federal Register vol. 85 February 18, 2020, p 8847, available at https://www.govinfo.gov/content/pkg/ FR-2020-02-18/pdf/2020-03068.pdf